# **bluedot Documentation**

*Release 1.2.2*

**Martin O'Hanlon**

**Dec 30, 2017**

# **Contents**

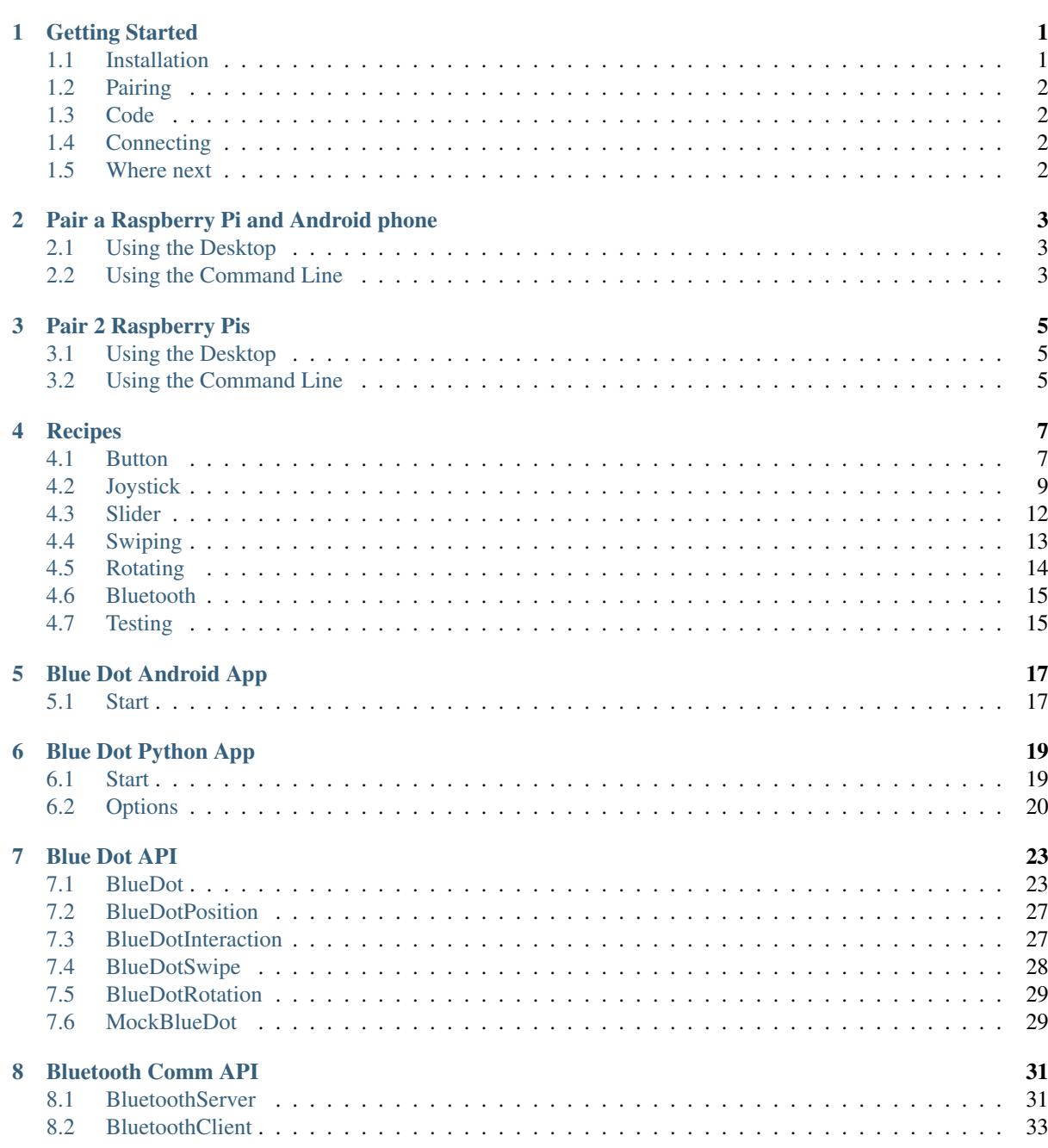

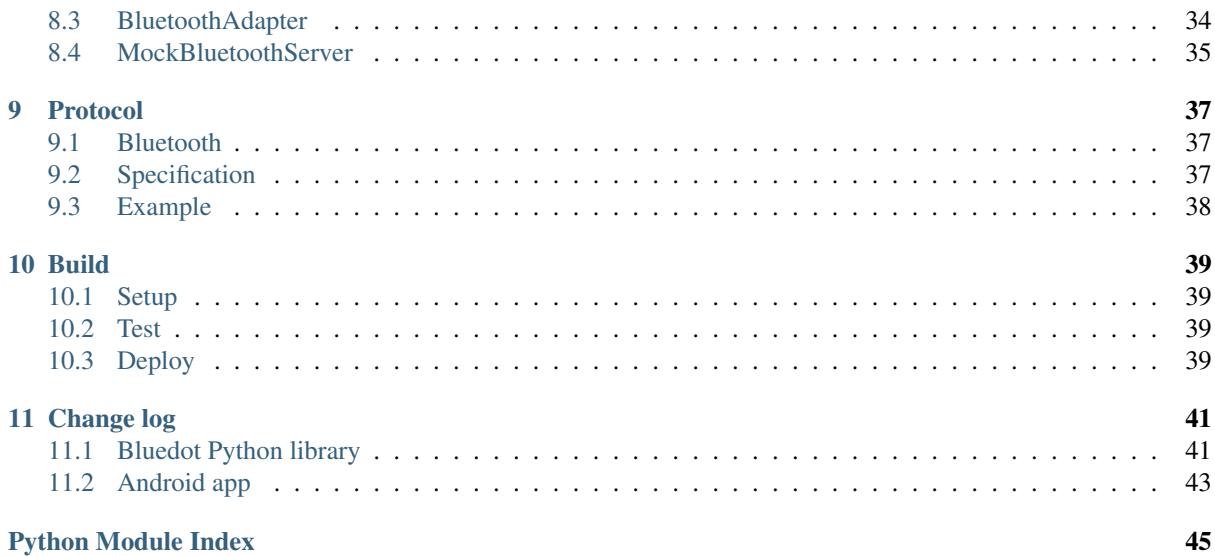

# CHAPTER<sup>1</sup>

## Getting Started

<span id="page-4-0"></span>In order to use Blue Dot you will need:

- A Raspberry Pi
	- with built-in Bluetooth (such as the Pi 3 or Pi Zero W)
	- or a USB Bluetooth dongle
- An Android phone or 2nd Raspberry Pi for the remote
- An Internet connection (for the install)

# <span id="page-4-1"></span>**1.1 Installation**

These instructions assume your Raspberry Pi is running the latest version of [Raspbian](https://www.raspberrypi.org/downloads/raspbian/)<sup>[1](#page-4-2)</sup>.

## **1.1.1 Android App**

If you're using an Android phone, the [Blue Dot app](http://play.google.com/store/apps/details?id=com.stuffaboutcode.bluedot)<sup>[2](#page-4-3)</sup> can be installed from the Google Play Store.

## **1.1.2 Python Library**

Open a terminal (click *Menu* → *Accessories* → *Terminal*), then enter:

```
sudo apt install python3-dbus
sudo pip3 install bluedot
```
If you want to use Blue Dot with Python 2 (there really is no need though!):

```
sudo apt install python-dbus
sudo pip install bluedot
```
#### To upgrade to the latest version:

```
1 https://www.raspberrypi.org/downloads/raspbian/
```
<span id="page-4-3"></span><sup>2</sup> http://play.google.com/store/apps/details?id=com.stuffaboutcode.bluedot

sudo pip3 install bluedot --upgrade

# <span id="page-5-0"></span>**1.2 Pairing**

In order to use Blue Dot you will need to pair the Raspberry Pi to the remote *[Android phone](#page-6-0)* (page 3) or *[2nd](#page-8-0) [Raspberry Pi](#page-8-0)* (page 5).

# <span id="page-5-1"></span>**1.3 Code**

- 1. Start up Python 3 (select *Menu*  $\rightarrow$  *Programming*  $\rightarrow$  *Python 3*)
- 2. Select  $File \rightarrow New\ File$  to create a new program
- 3. Enter the following code:

```
from bluedot import BlueDot
bd = BlueDot()bd.wait_for_press()
print("You pressed the blue dot!")
```
- 4. Save your program (select  $File \rightarrow Save As$ ) and save as mydot.py
- 5. Run the program, (select  $Run \rightarrow Run$  *Module* or press F5)

Warning: Do not save your program as bluedot.py as Python will try and import your program rather than the bluedot module and you will get the error ImportError: cannot import name BlueDot.

# <span id="page-5-2"></span>**1.4 Connecting**

Start-up the [Blue Dot app](http://play.google.com/store/apps/details?id=com.stuffaboutcode.bluedot)[3](#page-5-4) on your Android phone or run the *[Blue Dot Python App](#page-22-0)* (page 19) on your 2nd Raspberry Pi:

- 1. Select your Raspberry Pi from the list
- 2. Press the Blue Dot

## <span id="page-5-3"></span>**1.5 Where next**

Check out the *[Recipes](#page-10-0)* (page 7) and the *[Blue Dot API](#page-26-0)* (page 23) documentation for more ideas on using Blue Dot.

<span id="page-5-4"></span><sup>3</sup> http://play.google.com/store/apps/details?id=com.stuffaboutcode.bluedot

# CHAPTER 2

# Pair a Raspberry Pi and Android phone

# <span id="page-6-1"></span><span id="page-6-0"></span>**2.1 Using the Desktop**

On your Android phone:

- 1. Open Settings
- 2. Select Bluetooth
- 3. This will make your phone "discoverable"

On your Raspberry Pi:

- 1. Click *Bluetooth* → *Turn On Bluetooth* (if it's off)
- 2. Click *Bluetooth* → *Make Discoverable*
- 3. Click *Bluetooth* → *Add Device*
- 4. Your phone will appear in the list, select it and click guilabel:*Pair*
- 5. Enter a PIN code

On your Android phone again:

- 1. Enter the same PIN code when prompted
- 2. Touch "OK"

Note: You may receive errors relating to services not being able available or being unable to connect: these can be ignored.

# <span id="page-6-2"></span>**2.2 Using the Command Line**

On your Raspberry Pi:

- 1. Type **bluetoothctl** and press Enter to open Bluetooth control
- 2. At the [bluetooth]# prompt enter the following commands:

discoverable on pairable on agent on default-agent

## On your Android phone:

- 1. Open Settings
- 2. Select Bluetooth
- 3. Your Raspberry Pi will appear in the list; select it
- 4. Enter a PIN

## On your Raspberry Pi:

- 1. Re-enter the PIN
- 2. Type **quit** and press Enter to return to the command line

# CHAPTER 3

# Pair 2 Raspberry Pis

<span id="page-8-0"></span>The instructions below describe pairing a couple of Raspberry Pis which either have built-in Bluetooth (the Pi 3B or the Pi Zero W) or a USB Bluetooth dongle.

## <span id="page-8-1"></span>**3.1 Using the Desktop**

On the first Raspberry Pi:

- 1. Click *Bluetooth* → *Turn On Bluetooth* (if it's off)
- 2. Click *Bluetooth* → *Make Discoverable*

On the second Raspberry Pi:

- 1. Click *Bluetooth*  $\rightarrow$  *Turn On Bluetooth* (if it's off)
- 2. Click *Bluetooth* → *Make Discoverable*
- 3. Click *Bluetooth* → *Add Device*
- 4. The first Pi will appear in the list: select it and click the *Pair* button

On the first Raspberry Pi again:

1. Accept the pairing request

Note: You may receive errors relating to services not being able available or being unable to connect: these can be ignored.

# <span id="page-8-2"></span>**3.2 Using the Command Line**

On the first Raspberry Pi:

- 1. Enter **bluetoothctl** to open Bluetooth control
- 2. At the [bluetooth] # prompt enter the following commands:

```
discoverable on
pairable on
agent on
default-agent
```
### On the second Raspberry Pi:

- 1. Enter **bluetoothctl** to open Bluetooth control
- 2. At the [bluetooth] # prompt enter the following commands:

```
discoverable on
pairable on
agent on
default-agent
scan on
```
3. Wait for a message to appear showing the first Pi has been found:

```
[NEW] Device 12:23:34:45:56:67 devicename
```
4. Type pair with the mac address of the first Pi:

```
pair 12:23:34:45:56:67
```
5. Enter a PIN

On the first Raspberry Pi again:

- 1. Enter the same PIN when prompted
- 2. Type **quit** and press Enter to return to the command line

# CHAPTER 4

# **Recipes**

<span id="page-10-0"></span>The recipes provide examples of how you can use Blue Dot. Don't be restricted by these ideas and be sure to have a look at the *[Blue Dot API](#page-26-0)* (page 23) as there is more to be discovered.

# <span id="page-10-1"></span>**4.1 Button**

The simplest way to use the Blue Dot is as a wireless button.

## **4.1.1 Hello World**

Let's say "Hello World" by creating the [BlueDot](#page-26-2) (page 23) object then waiting for the Blue Dot app to connect and be pressed:

```
from bluedot import BlueDot
bd = BlueDot()
bd.wait_for_press()
print("Hello World")
```
Alternatively you can also use [when\\_pressed](#page-29-0) (page 26) to call a function:

```
from bluedot import BlueDot
from signal import pause
def say_hello():
    print("Hello World")
bd = BlueDot()bd.when_pressed = say_hello
pause()
```
[wait\\_for\\_release](#page-27-0) (page 24) and [when\\_released](#page-29-1) (page 26) also allow you to interact when the Blue Dot is released:

```
from bluedot import BlueDot
from signal import pause
```

```
def say_hello():
    print("Hello World")
def say_goodbye():
   print("goodbye")
bd = BlueDot()bd.when_pressed = say_hello
bd.when_released = say_goodbye
pause()
```
Double presses can also be used with [wait\\_for\\_double\\_press](#page-27-1) (page 24) and [when\\_double\\_pressed](#page-29-2) (page 26):

```
from bluedot import BlueDot
from signal import pause
def shout_hello():
   print("HELLO")
bd = BlueDot()bd.when_double_pressed = shout_hello
pause()
```
# **4.1.2 Flash an LED**

Using Blue Dot in combination with  $q$ piozero<sup>[4](#page-11-0)</sup> you can interact with electronic components, such as LEDs, connected to your Raspberry Pi.

When the Blue Dot is pressed, the LED connected to GPIO 27 will turn on; when released it will turn off:

```
import os
from bluedot import BlueDot
from gpiozero import LED
bd = BlueDot()
led = LED(27)bd.wait_for_press()
led.on()
bd.wait_for_release()
led.off()
```
You could also use [when\\_pressed](#page-29-0) (page 26) and [when\\_released](#page-29-1) (page 26):

```
from bluedot import BlueDot
from gpiozero import LED
from signal import pause
bd = BlueDot()led = LED(27)bd.when_pressed = led.on
bd.when_released = led.off
pause()
```
<span id="page-11-0"></span><sup>4</sup> https://gpiozero.readthedocs.io/en/latest/recipes.html#module-gpiozero

Alternatively use  $source<sup>5</sup>$  $source<sup>5</sup>$  $source<sup>5</sup>$  $source<sup>5</sup>$  and  $values$  (page 25):

```
from bluedot import BlueDot
from gpiozero import LED
from signal import pause
bd = BlueDot()led = LED(27)led.source = bd.values
pause()
```
## **4.1.3 Remote Camera**

Using a Raspberry Pi camera module, [picamera.PiCamera](https://picamera.readthedocs.io/en/latest/api_camera.html#picamera.PiCamera)<sup>[6](#page-12-2)</sup> and *[BlueDot](#page-26-2)* (page 23), you can really easily create a remote camera:

```
from bluedot import BlueDot
from picamera import PiCamera
from signal import pause
bd = BlueDot()cam = PiCamera()
def take_picture():
   cam.capture("pic.jpg")
bd.when_pressed = take_picture
pause()
```
## <span id="page-12-0"></span>**4.2 Joystick**

The Blue Dot can also be used as a joystick when the middle, top, bottom, left or right areas of the dot are touched.

## **4.2.1 D-pad**

Using the position the Blue Dot was pressed you can work out whether it was pressed to go up, down, left, right like the  $D$ -pad<sup>[7](#page-12-3)</sup> on a joystick:

```
from bluedot import BlueDot
from signal import pause
def dpad(pos):
   if pos.top:
       print("up")
    elif pos.bottom:
       print("down")
    elif pos.left:
       print("left")
    elif pos.right:
       print("right")
    elif pos.middle:
```
<span id="page-12-1"></span><sup>5</sup> https://gpiozero.readthedocs.io/en/latest/api\_generic.html#gpiozero.SourceMixin.source

<span id="page-12-2"></span><sup>6</sup> https://picamera.readthedocs.io/en/latest/api\_camera.html#picamera.PiCamera

<span id="page-12-3"></span><sup>7</sup> https://en.wikipedia.org/wiki/D-pad

```
print("fire")
bd = BlueDot()bd.when_pressed = dpad
pause()
```
At the moment the  $D$ -pad<sup>[8](#page-13-0)</sup> only registers when it is pressed. To get it work when the position is moved you should add the following line above pause():

bd.when\_moved = dpad

## **4.2.2 Robot**

These recipes assume your robot is constructed with a pair of H-bridges. The forward and backward pins for the H-bridge of the left wheel are 17 and 18 respectively, and the forward and backward pins for H-bridge of the right wheel are 22 and 23 respectively.

Using the Blue Dot and  $gpiozero$ . Robot<sup>[9](#page-13-1)</sup>, you can create a [bluetooth controlled robot](https://youtu.be/eW9oEPySF58)<sup>[10](#page-13-2)</sup> which moves when the dot is pressed and stops when it is released:

```
from bluedot import BlueDot
from gpiozero import Robot
from signal import pause
bd = BlueDot()robot = Robot(left= (17, 18), right= (22, 23))def move(pos):
    if pos.top:
       robot.forward()
    elif pos.bottom:
       robot.backward()
    elif pos.left:
        robot.left()
    elif pos.right:
        robot.right()
def stop():
    robot.stop()
bd.when_pressed = move
bd.when_moved = move
bd.when_released = stop
pause()
```
## **4.2.3 Variable Speed Robot**

You can change the robot to use variable speeds, so the further towards the edge you press the Blue Dot, the faster the robot will go.

The [distance](#page-30-2) (page 27) attribute returns how far from the centre the Blue Dot was pressed, which can be passed to the robot's functions to change its speed:

<span id="page-13-0"></span><sup>8</sup> https://en.wikipedia.org/wiki/D-pad

<span id="page-13-1"></span><sup>9</sup> https://gpiozero.readthedocs.io/en/latest/api\_boards.html#gpiozero.Robot

<span id="page-13-2"></span><sup>10</sup> https://youtu.be/eW9oEPySF58

```
from bluedot import BlueDot
from gpiozero import Robot
from signal import pause
bd = BlueDot()robot = Robot(left=(lfpin, lbpin), right=(rfpin, rbpin))def move(pos):
   if pos.top:
       robot.forward(pos.distance)
   elif pos.bottom:
       robot.backward(pos.distance)
   elif pos.left:
       robot.left(pos.distance)
    elif pos.right:
       robot.right(pos.distance)
def stop():
   robot.stop()
bd.when_pressed = move
bd.when_moved = move
bd.when_released = stop
pause()
```
Alternatively you can use a generator and yield  $(x, y)$  values to the  $q$ piozero.Robot.source<sup>[11](#page-14-0)</sup> property (courtesy of [Ben Nuttall](https://github.com/bennuttall)<sup>[12](#page-14-1)</sup>):

```
from gpiozero import Robot
from bluedot import BlueDot
from signal import pause
def pos_to_values(x, y):
    left = y if x > 0 else y + x
   right = y if x < 0 else y - x
   return (clamped(left), clamped(right))
def clamped(v):
   return max(-1, \min(1, v))def drive():
   while True:
        if bd.is_pressed:
            x, y = bd. position.x, bd. position.y
            yield pos_to_values(x, y)
        else:
            yield (0, 0)
robot = Robot(left=(lfpin, lbpin), right=(rfpin, rbpin))bd = BlueDot()robot.source = drive()
pause()
```
<span id="page-14-0"></span><sup>11</sup> https://gpiozero.readthedocs.io/en/latest/api\_boards.html#gpiozero.Robot.source

<span id="page-14-1"></span><sup>12</sup> https://github.com/bennuttall

## <span id="page-15-0"></span>**4.3 Slider**

By holding down the Blue Dot and moving the position you can use it as an analogue slider.

## **4.3.1 Centre Out**

Using the [BlueDotPosition.distance](#page-30-2) (page 27) property which is returned when the position is moved you can create a slider which goes from the centre out in any direction:

```
from bluedot import BlueDot
from signal import pause
def show_percentage(pos):
    percentage = round(pos.distance * 100, 2)
    print(" \{ ) \frac{8}{3}".format(percentage))
bd = BlueDot()bd.when_moved = show_percentage
pause()
```
## **4.3.2 Left to Right**

The BlueDotPosition. x (page 27) property returns a value from -1 (far left) to 1 (far right). Using this value you can create a slider which goes horizontally through the middle:

```
from bluedot import BlueDot
from signal import pause
def show_percentage(pos):
   horizontal = ((pos.x + 1) / 2)percentage = round(horizontal * 100, 2)
   print("{}%".format(percentage))
bd = BlueDot()bd.when_moved = show_percentage
pause()
```
To make a vertical slider you could change the code above to use  $BlueDot Position$ .  $y$  (page 27) instead.

## **4.3.3 Dimmer Switch**

Using the gpiozero. PWMLED<sup>[13](#page-15-1)</sup> class and [BlueDot](#page-26-2) (page 23) as a vertical slider you can create a wireless dimmer switch:

```
from bluedot import BlueDot
from gpiozero import PWMLED
from signal import pause
def set_brightness(pos):
   brightness = (pos.y + 1) / 2led.value = brightness
led = PWMLED(27)bd = BlueDot()
```
<span id="page-15-1"></span><sup>13</sup> https://gpiozero.readthedocs.io/en/latest/api\_output.html#gpiozero.PWMLED

```
bd. when moved = set brightness
pause()
```
# <span id="page-16-0"></span>**4.4 Swiping**

You can interact with the Blue Dot by swiping across it, like you would to move between pages in a mobile app.

## **4.4.1 Single**

Detecting a single swipe is easy using wait for swipe (page 24):

```
from bluedot import BlueDot
bd = BlueDot()bd.wait_for_swipe()
print("Blue Dot swiped")
```
Alternatively you can also use [when\\_swiped](#page-29-3) (page 26) to call a function:

```
from bluedot import BlueDot
from signal import pause
def swiped():
   print("Blue Dot swiped")
bd = BlueDot()bd.when_swiped = swiped
pause()
```
### **4.4.2 Direction**

You can tell what direction the Blue Dot is swiped by using the  $BlueDotSwipe$  (page 28) object passed to the function assigned to [when\\_swiped](#page-29-3) (page 26):

```
from bluedot import BlueDot
from signal import pause
def swiped(swipe):
   if swipe.up:
       print("up")
   elif swipe.down:
       print("down")
    elif swipe.left:
       print("left")
    elif swipe.right:
       print("right")
bd = BlueDot()bd.when_swiped = swiped
pause()
```
## **4.4.3 Speed, Angle, and Distance**

[BlueDotSwipe](#page-31-1) (page 28) returns more than just the direction. It also includes the speed of the swipe (in Blue Dot radius per second), the angle, and the distance between the start and end positions of the swipe:

```
from bluedot import BlueDot
from signal import pause
def swiped(swipe):
    print("Swiped")
    print("speed={}".format(swipe.speed))
    print("angle={}".format(swipe.angle))
    print("distance={}".format(swipe.distance))
bd = BlueDot()bd.when_swiped = swiped
pause()
```
# <span id="page-17-0"></span>**4.5 Rotating**

You can use Blue Dot like a rotary encoder or "iPod classic click wheel" - rotating around the outer edge of the Blue Dot will cause it to "tick". The Blue Dot is split into a number of virtual segments (the default is 8), when the position moves from one segment to another, it ticks.

## **4.5.1 Counter**

Using the when  $rotated$  (page 26) callback you can create a counter which increments / decrements when the Blue Dot is rotated either clockwise or anti-clockwise. A [BlueDotRotation](#page-32-2) (page 29) object is passed to the callback. Its  $value$  (page 29) property will be -1 if rotated anti-clockwise and 1 if rotated clockwise:

```
from bluedot import BlueDot
from signal import pause
count = 0def rotated(rotation):
    global count
    count += rotation.value
    print (\sqrt[n]{t} \{ \} \{ \} \sqrt[n]{t}. format (count,
                                rotation.clockwise,
                                rotation.anti_clockwise))
bd = BlueDot()bd.when_rotated = rotated
pause()
```
The rotation speed can be modified using the  $BlueDot$ .rotation segments (page 25) property which changes the number of segments the Blue Dot is split into:

bd.rotation\_segments = 16

# <span id="page-18-0"></span>**4.6 Bluetooth**

You can interact with the Bluetooth adapter using  $B \&b 1$  ue Dot (page 23).

## **4.6.1 Pairing**

You can put your Raspberry Pi into pairing mode which will allow pairing from other devices for 60 seconds:

```
from bluedot import BlueDot
from signal import pause
bd = BlueDot()bd.allow_pairing()
pause()
```
Or connect up a physical button up to start the pairing (the button is assumed to be wired to GPIO 27):

```
from bluedot import BlueDot
from gpiozero import Button
from signal import pause
bd = BlueDot()
button = Button(27)button.when_pressed = bd.allow_pairing
pause()
```
## **4.6.2 Paired Devices**

You can iterate over the devices that your Raspberry Pi is paired too:

```
from bluedot import BlueDot
bd = BlueDot()devices = bd.paired_devices
for d in devices:
   device_address = d[0]
   device_name = d[1]
```
# <span id="page-18-1"></span>**4.7 Testing**

Blue Dot includes a  $MockBlueDot$  (page 29) class to allow you to test and debug your program without having to use Bluetooth or a Blue Dot client.

[MockBlueDot](#page-32-4) (page 29) inherits from [BlueDot](#page-26-2) (page 23) and is used in the same way, but you have the option of launching a mock app which you can click with a mouse or writing scripts to simulate the Blue Dot being used.

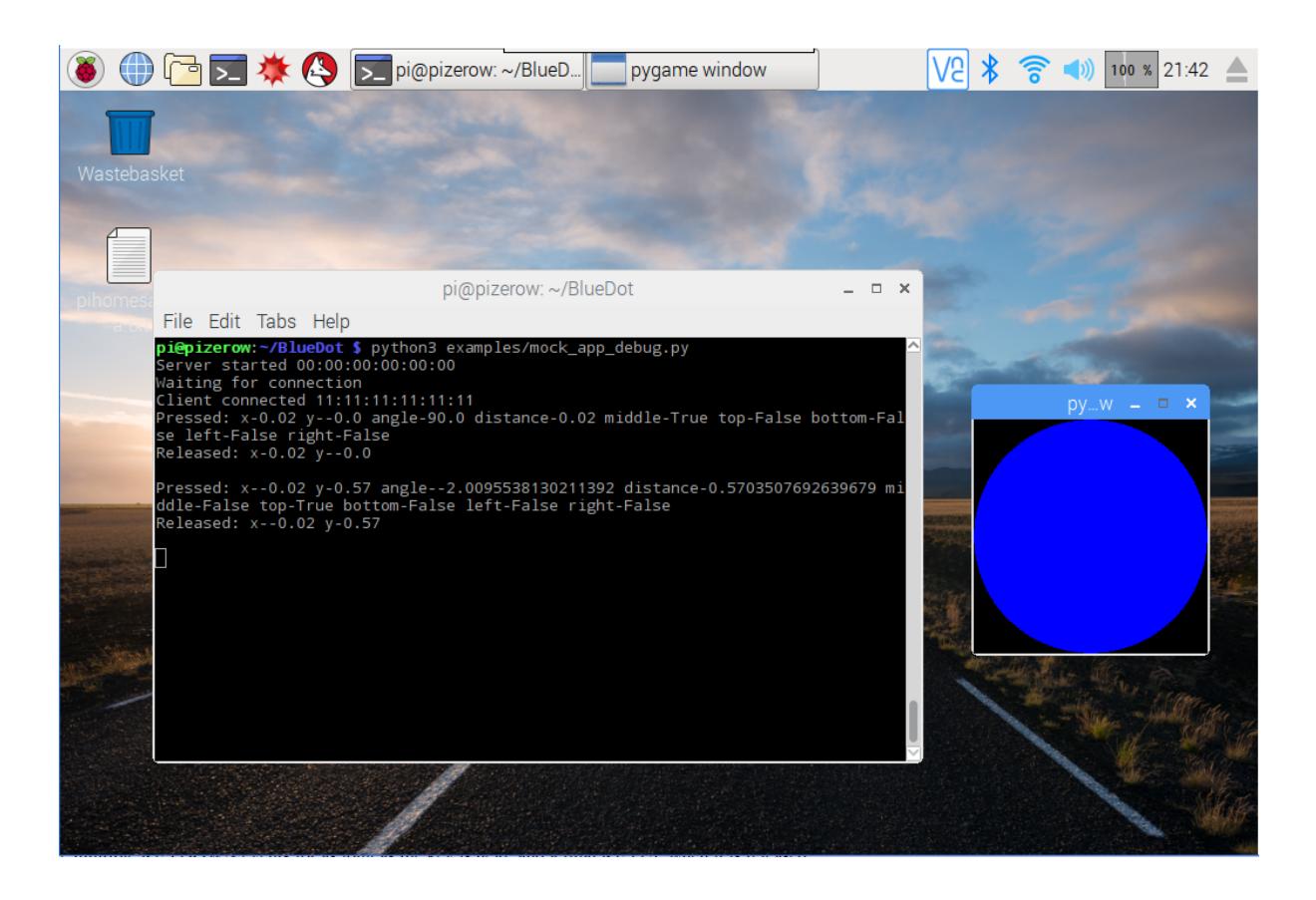

## **4.7.1 Mock App**

Launch the mock Blue Dot app to test by clicking the on-screen dot with the mouse:

```
from bluedot import MockBlueDot
from signal import pause
def say_hello():
   print("Hello World")
bd = MockBlueDot()
bd.when_pressed = say_hello
bd.launch_mock_app()
pause()
```
## **4.7.2 Scripted Tests**

Tests can also be scripted using [MockBlueDot](#page-32-4) (page 29):

```
from bluedot import MockBlueDot
def say_hello():
   print("Hello World")
bd = MockBlueDot()
bd.when_pressed = say_hello
bd.mock_client_connected()
bd.mock_blue_dot_pressed(0,0)
```
# CHAPTER 5

# Blue Dot Android App

<span id="page-20-0"></span>The [Blue Dot app](http://play.google.com/store/apps/details?id=com.stuffaboutcode.bluedot)<sup>[14](#page-20-2)</sup> is available to download from the Google Play store.

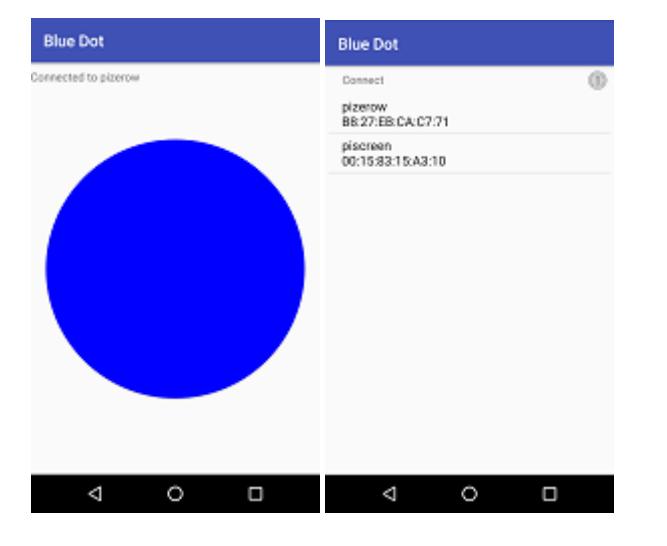

Please leave a rating and review if you find Blue Dot useful :)

# <span id="page-20-1"></span>**5.1 Start**

- 1. Download the Blue Dot  $app<sup>15</sup>$  $app<sup>15</sup>$  $app<sup>15</sup>$  from the Google Play store.
- 2. If you havent already done so, pair your raspberry pi as described in the *[Getting Started](#page-4-0)* (page 1) guide.
- 3. Run the Blue Dot app

<span id="page-20-2"></span><sup>&</sup>lt;sup>14</sup> http://play.google.com/store/apps/details?id=com.stuffaboutcode.bluedot

<span id="page-20-3"></span><sup>15</sup> http://play.google.com/store/apps/details?id=com.stuffaboutcode.bluedot

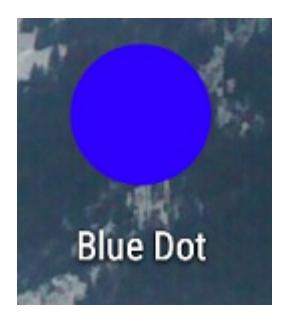

4. Select your Raspberry Pi from the paired devices list

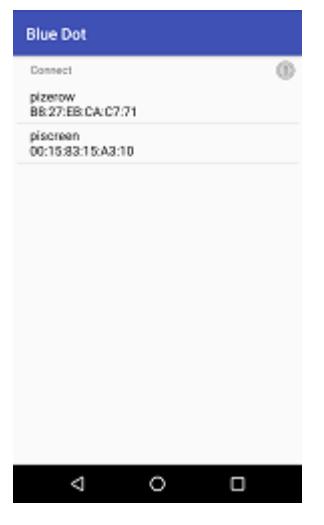

5. Press the Dot

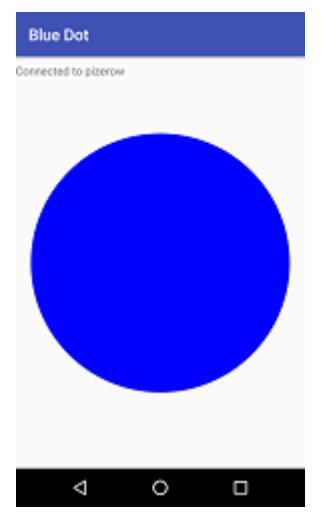

# CHAPTER 6

# Blue Dot Python App

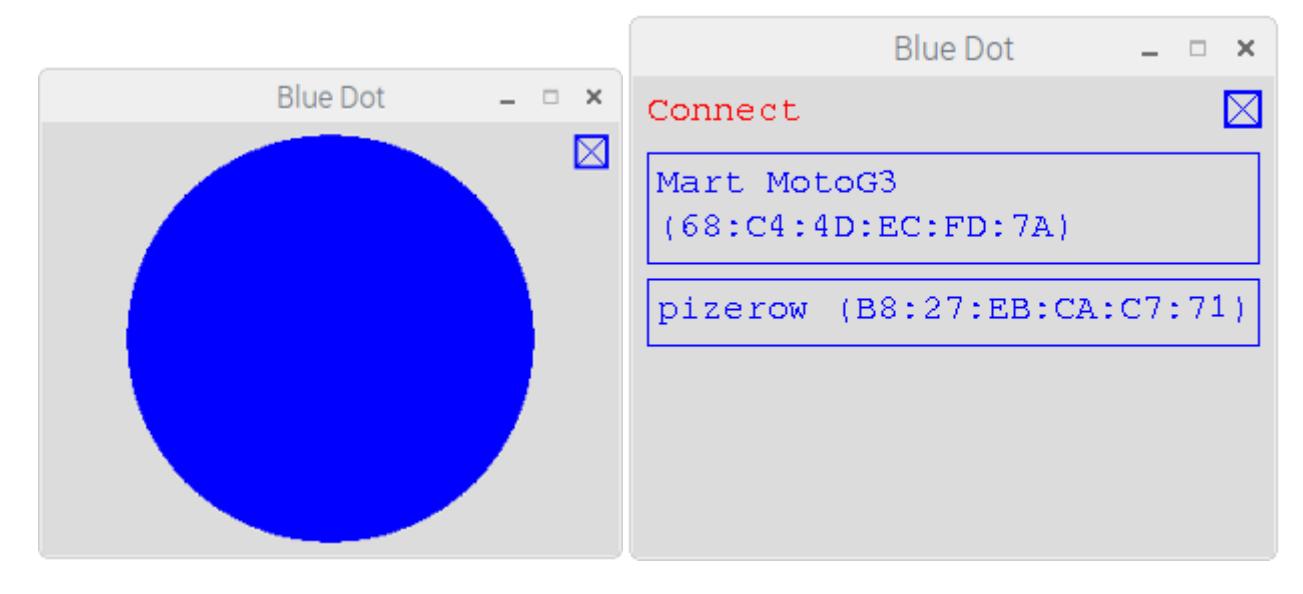

<span id="page-22-0"></span>Blue Dot Python app allows you to use another Raspberry Pi (or linux based computer) as the Blue Dot remote.

# <span id="page-22-1"></span>**6.1 Start**

The app is included in the bluedot Python library:

- 1. If you havent already done so, pair your raspberry pi and install the Python library as described in the *[Getting Started](#page-4-0)* (page 1) guide
- 2. Run the Blue Dot app:

python3 -m bluedot.app

3. Select your Raspberry Pi from the paired devices list

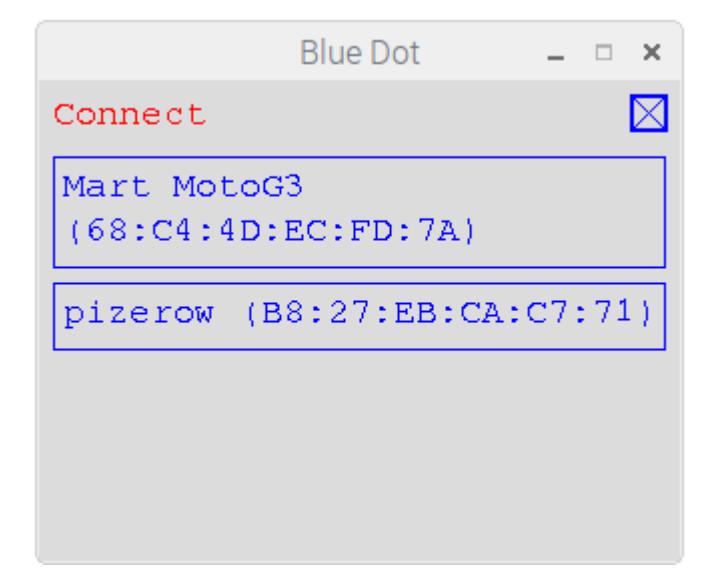

4. Press the Dot

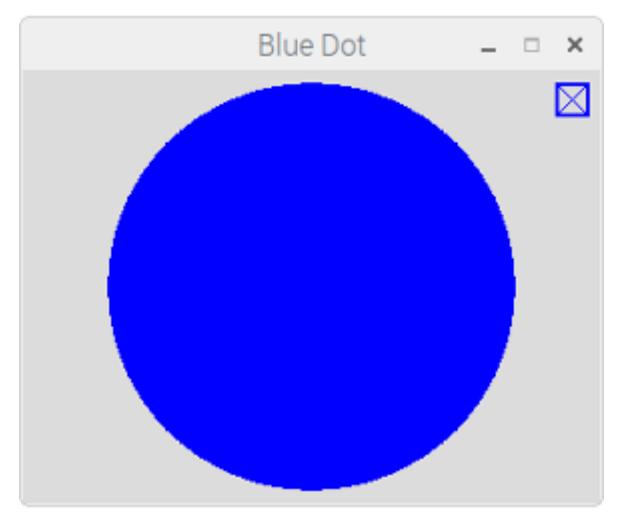

# <span id="page-23-0"></span>**6.2 Options**

To get help with the Blue Dot app options:

python3 -m bluedot.app --help

If you have more than 1 bluetooth device you can use  $-\text{device}$  to use a particular device:

python3 -m bluedot.app --device hci1

You can specify the server to connect to at startup by using the  $-$ -server option:

python3 -m bluedot.app --server myraspberrypi

The screen size of the Blue Dot app can be changed using the width and height options and specifying the number of pixels:

python3 -m bluedot.app --width 500 --height 500

The app can also be used full screen, if no width or height is given the screen will be sized to the current resolution of the screen:

python3 -m bluedot.app --fullscreen

# CHAPTER 7

## Blue Dot API

## <span id="page-26-7"></span><span id="page-26-1"></span><span id="page-26-0"></span>**7.1 BlueDot**

<span id="page-26-2"></span>**class** bluedot.**BlueDot**(*device='hci0'*, *port=1*, *auto\_start\_server=True*, *power\_up\_device=False*, *print\_messages=True*)

Interacts with a Blue Dot client application, communicating when and where it has been pressed, released or held.

This class starts an instance of *[btcomm.BluetoothServer](#page-34-2)* (page 31) which manages the connection with the Blue Dot client.

This class is intended for use with the Blue Dot client application.

The following example will print a message when the Blue Dot is pressed:

```
from bluedot import BlueDot
bd = BlueDot()bd.wait_for_press()
print("The blue dot was pressed")
```
#### **Parameters**

- **device**  $(str^{16})$  $(str^{16})$  $(str^{16})$  $(str^{16})$  $(str^{16})$  The Bluetooth device the server should use, the default is "hci0", if your device only has 1 Bluetooth adapter this shouldn't need to be changed.
- **port**  $(int<sup>17</sup>)$  $(int<sup>17</sup>)$  $(int<sup>17</sup>)$  $(int<sup>17</sup>)$  $(int<sup>17</sup>)$  The Bluetooth port the server should use, the default is 1, and under normal use this should never need to change.
- **auto start server**  $(b \circ \circ 1^{18})$  $(b \circ \circ 1^{18})$  $(b \circ \circ 1^{18})$  If True (the default), the Bluetooth server will be automatically started on initialisation; if False, the method  $start()$  (page 24) will need to be called before connections will be accepted.
- **power** up device  $(b \circ \circ 1^{19})$  $(b \circ \circ 1^{19})$  $(b \circ \circ 1^{19})$  If True, the Bluetooth device will be powered up (if required) when the server starts. The default is  $False$ .

Depending on how Bluetooth has been powered down, you may need to use **rfkill** to unblock Bluetooth to give permission to bluez to power on Bluetooth:

<span id="page-26-3"></span><sup>16</sup> https://docs.python.org/3.5/library/stdtypes.html#str

<span id="page-26-4"></span><sup>17</sup> https://docs.python.org/3.5/library/functions.html#int

<span id="page-26-5"></span><sup>18</sup> https://docs.python.org/3.5/library/functions.html#bool

<span id="page-26-6"></span><sup>19</sup> https://docs.python.org/3.5/library/functions.html#bool

<span id="page-27-14"></span>sudo rfkill unblock bluetooth

• **print\_messages**  $(b \circ \circ 1^{20})$  $(b \circ \circ 1^{20})$  $(b \circ \circ 1^{20})$  – If  $True$  (the default), server status messages will be printed stating when the server has started and when clients connect / disconect.

#### <span id="page-27-13"></span>**allow\_pairing**(*timeout=60*)

Allow a Bluetooth device to pair with your Raspberry Pi by Putting the adapter into discoverable and pairable mode.

**Parameters**  $\tt$ **imeout**  $(int^{21})$  $(int^{21})$  $(int^{21})$  $(int^{21})$  $(int^{21})$  – The time in seconds the adapter will remain pairable. If set to None the device will be discoverable and pairable indefinetly.

#### <span id="page-27-3"></span>**start**()

Start the  $b$ tcomm. BluetoothServer (page 31) if it is not already running. By default the server is started at initialisation.

#### **stop**()

Stop the Bluetooth server.

#### **wait\_for\_connection**(*timeout=None*)

Waits until a Blue Dot client connects. Returns True if a client connects.

**Parameters timeout**  $(f \text{lost}^{22})$  $(f \text{lost}^{22})$  $(f \text{lost}^{22})$  – Number of seconds to wait for a wait connections, if None (the default), it will wait indefinetly for a connection from a Blue Dot client.

#### <span id="page-27-1"></span>**wait\_for\_double\_press**(*timeout=None*)

Waits until a Blue Dot is double pressed. Returns True if the Blue Dot was double pressed.

**Parameters**  $\t{timeout}$  ( $\text{float}^{23}$  $\text{float}^{23}$  $\text{float}^{23}$  $\text{float}^{23}$  $\text{float}^{23}$ ) – Number of seconds to wait for a Blue Dot to be double pressed, if None (the default), it will wait indefinetly.

#### **wait\_for\_move**(*timeout=None*)

Waits until the position where the Blue Dot is pressed is moved. Returns True if the position pressed on the Blue Dot was moved.

**Parameters timeout**  $(f \text{load}^{24})$  $(f \text{load}^{24})$  $(f \text{load}^{24})$  – Number of seconds to wait for the position that the Blue Dot is pressed to move, if None (the default), it will wait indefinetly.

#### **wait\_for\_press**(*timeout=None*)

Waits until a Blue Dot is pressed. Returns True if the Blue Dot was pressed.

- **Parameters timeout**  $(f \text{load}^{25})$  $(f \text{load}^{25})$  $(f \text{load}^{25})$  Number of seconds to wait for a Blue Dot to be pressed, if None (the default), it will wait indefinetly.
- <span id="page-27-0"></span>**wait\_for\_release**(*timeout=None*)

Waits until a Blue Dot is released. Returns True if the Blue Dot was released.

**Parameters timeout**  $(f \text{load}^{26})$  $(f \text{load}^{26})$  $(f \text{load}^{26})$  – Number of seconds to wait for a Blue Dot to be released, if None (the default), it will wait indefinetly.

#### <span id="page-27-2"></span>**wait\_for\_swipe**(*timeout=None*)

Waits until the Blue Dot is swiped. Returns True if the Blue Dot was swiped.

**Parameters timeout**  $(f \text{load}^{27})$  $(f \text{load}^{27})$  $(f \text{load}^{27})$  – Number of seconds to wait for the Blue Dot to be swiped, if None (the default), it will wait indefinetly.

#### <span id="page-27-12"></span>**adapter**

The btcomm. BluetoothAdapter (page 34) instance that is being used.

<span id="page-27-4"></span><sup>20</sup> https://docs.python.org/3.5/library/functions.html#bool

<span id="page-27-5"></span><sup>21</sup> https://docs.python.org/3.5/library/functions.html#int

<span id="page-27-6"></span> $^{22}$  https://docs.python.org/3.5/library/functions.html#float

<span id="page-27-7"></span><sup>23</sup> https://docs.python.org/3.5/library/functions.html#float

<span id="page-27-8"></span><sup>&</sup>lt;sup>24</sup> https://docs.python.org/3.5/library/functions.html#float

<span id="page-27-9"></span><sup>25</sup> https://docs.python.org/3.5/library/functions.html#float

<span id="page-27-10"></span><sup>26</sup> https://docs.python.org/3.5/library/functions.html#float

<span id="page-27-11"></span><sup>27</sup> https://docs.python.org/3.5/library/functions.html#float

#### <span id="page-28-8"></span>**device**

The Bluetooth device the server is using. This defaults to "hci0".

#### **double\_press\_time**

Sets or returns the time threshold in seconds for a double press. Defaults to 0.3.

#### <span id="page-28-2"></span>**interaction**

Returns an instance of  $BlueDotInteraction$  (page 27) representing the current or last interaction with the Blue Dot.

Note: If the Blue Dot is released (and inactive), [interaction](#page-28-2) (page 25) will return the interaction when it was released, until it is pressed again. If the Blue Dot has never been pressed [interaction](#page-28-2) (page 25) will return None.

#### **is\_connected**

Returns True if a Blue Dot client is connected.

#### **is\_pressed**

Returns True if the Blue Dot is pressed (or held).

#### <span id="page-28-5"></span>**paired\_devices**

Returns a sequence of devices paired with this adapter [(mac\_address, name), (mac\_address, name), ...]:

```
bd = BlueDot()devices = bd.paired_devices
for d in devices:
   device_address = d[0]
   device_name = d[1]
```
#### **port**

The port the server is using. This defaults to 1.

#### <span id="page-28-3"></span>**position**

Returns an instance of [BlueDotPosition](#page-30-6) (page 27) representing the current or last position the Blue Dot was pressed, held or released.

Note: If the Blue Dot is released (and inactive),  $position$  (page 25) will return the position where it was released, until it is pressed again. If the Blue Dot has never been pressed  $position$  (page 25) will return None.

#### **print\_messages**

When set to True results in messages relating to the status of the Bluetooth server to be printed.

#### <span id="page-28-1"></span>**rotation\_segments**

Sets or returns the number of virtual segments the Blue Dot is split into for rotating. Defaults to 8.

#### <span id="page-28-4"></span>**running**

Returns a True if the server is running.

#### **server**

The btcomm. BluetoothServer (page 31) instance that is being used to communicate with clients.

#### **value**

Returns a 1 if the Blue Dot is pressed, 0 if released.

#### <span id="page-28-0"></span>**values**

Returns an infinite generator constantly yielding the current value.

#### <span id="page-28-7"></span><span id="page-28-6"></span>**when\_client\_connects**

Sets or returns the function which is called when a Blue Dot connects.

#### <span id="page-29-6"></span>**when\_client\_disconnects**

Sets or returns the function which is called when a Blue Dot disconnects.

#### <span id="page-29-2"></span>**when\_double\_pressed**

Sets or returns the function which is called when the Blue Dot is double pressed.

The function should accept 0 or 1 parameters, if the function accepts 1 parameter an instance of [BlueDotPosition](#page-30-6) (page 27) will be returned representing where the Blue Dot was pressed the second time.

Note - the double press event is fired before the 2nd press event e.g. events would be appear in the order, pressed, released, double pressed, pressed.

#### <span id="page-29-5"></span>**when\_moved**

Sets or returns the function which is called when the position the Blue Dot is pressed is moved.

The function should accept 0 or 1 parameters, if the function accepts 1 parameter an instance of  $BlueDotPosition$  (page 27) will be returned representing the new position of where the Blue Dot is held.

#### <span id="page-29-0"></span>**when\_pressed**

Sets or returns the function which is called when the Blue Dot is pressed.

The function should accept 0 or 1 parameters, if the function accepts 1 parameter an instance of [BlueDotPosition](#page-30-6) (page 27) will be returned representing where the Blue Dot was pressed.

The following example will print a message to the screen when the button is pressed:

```
from bluedot import BlueDot
def dot_was_pressed():
   print("The Blue Dot was pressed")
bd = BlueDot()bd.when_pressed = dot_was_pressed
```
This example shows how the position of where the dot was pressed can be obtained:

```
from bluedot import BlueDot
def dot was pressed(pos):
   print ("The Blue Dot was pressed at pos x = \{\} y = \{\}".format (pos.x, pos.y))
bd = BlueDot(bd.when_pressed = dot_was_pressed
```
#### <span id="page-29-1"></span>**when\_released**

Sets or returns the function which is called when the Blue Dot is released.

The function should accept 0 or 1 parameters, if the function accepts 1 parameter an instance of [BlueDotPosition](#page-30-6) (page 27) will be returned representing where the Blue Dot was held when it was released.

#### <span id="page-29-4"></span>**when\_rotated**

Sets or returns the function which is called when the Blue Dot is rotated (like an iPod clock wheel).

The function should accept 0 or 1 parameters, if the function accepts 1 parameter an instance of  $BluebotRotation$  (page 29) will be returned representing how the Blue Dot was rotated.

#### <span id="page-29-3"></span>**when\_swiped**

Sets or returns the function which is called when the Blue Dot is swiped.

The function should accept 0 or 1 parameters, if the function accepts 1 parameter an instance of  $BlueDotSwipe$  (page 28) will be returned representing the how the Blue Dot was swiped.

# <span id="page-30-9"></span><span id="page-30-0"></span>**7.2 BlueDotPosition**

#### <span id="page-30-6"></span>**class** bluedot.**BlueDotPosition**(*x*, *y*)

Represents a position of where the blue for is pressed, released or held.

#### **Parameters**

- **x**  $(f \text{load}^{28})$  $(f \text{load}^{28})$  $(f \text{load}^{28})$  The x position of the Blue Dot, 0 being centre, -1 being far left and 1 being far right.
- **v**  $(f \text{load}^{29})$  $(f \text{load}^{29})$  $(f \text{load}^{29})$  The y position of the Blue Dot, 0 being centre, -1 being at the bottom and 1 being at the top.

#### **angle**

The angle from centre of where the Blue Dot is pressed, held or released. 0 degress is up, 0..180 degrees clockwise, -180..0 degrees anti-clockwise.

#### **bottom**

Returns True if the Blue Dot is pressed, held or released at the bottom.

#### <span id="page-30-2"></span>**distance**

The distance from centre of where the Blue Dot is pressed, held or released. The radius of the Blue Dot is 1.

#### **left**

Returns True if the Blue Dot is pressed, held or released on the left.

#### **middle**

Returns True if the Blue Dot is pressed, held or released in the middle.

#### **right**

Returns True if the Blue Dot is pressed, held or released on the right.

#### **time**

The time the blue dot was at this position.

Note: This is the time the message was received from the Blue Dot app, not the time it was sent.

#### **top**

Returns True if the Blue Dot is pressed, held or released at the top.

## <span id="page-30-4"></span>**y**

<span id="page-30-3"></span>**x**

The y position of the Blue Dot, 0 being centre, -1 being at the bottom and 1 being at the top.

The x position of the Blue Dot, 0 being centre, -1 being far left and 1 being far right.

## <span id="page-30-1"></span>**7.3 BlueDotInteraction**

#### <span id="page-30-5"></span>**class** bluedot.**BlueDotInteraction**(*pressed\_position*)

Represents an interaction with the Blue Dot, from when it was pressed to when it was released.

A [BlueDotInteraction](#page-30-5) (page 27) can be active or inactive, i.e. it is active because the Blue Dot has not been released, or inactive because the Blue Dot was released and the interaction finished.

Parameters **pressed\_position** ([BlueDotPosition](#page-30-6) (page 27)) – The BlueDotPosition when the Blue Dot was pressed.

**moved**(*moved\_position*)

Adds an additional position to the interaction, called when the position the Blue Dot is pressed moves.

<span id="page-30-7"></span><sup>28</sup> https://docs.python.org/3.5/library/functions.html#float

<span id="page-30-8"></span><sup>29</sup> https://docs.python.org/3.5/library/functions.html#float

#### <span id="page-31-2"></span>**released**(*released\_position*)

Called when the Blue Dot is released and completes a Blue Dot interaction

**Parameters released\_position** ([BlueDotPosition](#page-30-6) (page 27)) – The BlueDot-Position when the Blue Dot was released.

#### **active**

Returns True if the interaction is still active, i.e. the Blue Dot hasnt been released.

#### **current\_position**

Returns the current position for the interaction.

If the interaction is inactive, it will return the position when the Blue Dot was released.

#### **distance**

Returns the total distance of the Blue Dot interaction

#### **duration**

Returns the duration in seconds of the interaction, i.e. the amount time between when the Blue Dot was pressed and now or when it was released.

#### **positions**

A sequence of  $BlueDot Position$  (page 27) instances for all the positions which make up this interaction.

The first position is where the Blue Dot was pressed, the last is where the Blue Dot was released, all position in between are where the position Blue Dot changed (i.e. moved) when it was held down.

#### **pressed\_position**

Returns the position when the Blue Dot was pressed i.e. where the interaction started.

#### **previous\_position**

Returns the previous position for the interaction.

If the interaction contains only 1 position, None will be returned.

#### **released\_position**

Returns the position when the Blue Dot was released i.e. where the interaction ended.

If the interaction is still active it returns None.

## <span id="page-31-0"></span>**7.4 BlueDotSwipe**

#### <span id="page-31-1"></span>**class** bluedot.**BlueDotSwipe**(*interaction*)

Represents a Blue Dot swipe interaction.

A [BlueDotSwipe](#page-31-1) (page 28) can be valid or invalid based on whether the Blue Dot interaction was a swipe or not.

Parameters **interaction** ([BlueDotInteraction](#page-30-5) (page 27)) – The BlueDotInteraction object to be used to determine whether the interaction was a swipe.

#### **angle**

Returns the angle of the swipe (i.e. the angle between the pressed and released positions)

#### **distance**

Returns the distance of the swipe (i.e. the distance between the pressed and released positions)

#### **down**

Returns True if the Blue Dot was swiped down.

### **interaction**

The [BlueDotInteraction](#page-30-5) (page 27) object relating to this swipe.

#### **left**

Returns True if the Blue Dot was swiped left.

#### <span id="page-32-7"></span>**right**

Returns True if the Blue Dot was swiped right.

#### **speed**

Returns the speed of the swipe in Blue Dot radius / second.

#### **up**

Returns True if the Blue Dot was swiped up.

#### **valid**

Returns True if the Blue Dot interaction is a swipe.

## <span id="page-32-0"></span>**7.5 BlueDotRotation**

<span id="page-32-2"></span>**class** bluedot.**BlueDotRotation**(*interaction*, *no\_of\_segments*)

#### **anti\_clockwise**

Returns True if the Blue Dot was rotated anti-clockwise.

#### **clockwise**

Returns True if the Blue Dot was rotated clockwise.

#### **valid**

Returns True if the Blue Dot was rotated.

#### <span id="page-32-3"></span>**value**

Returns 0 if the Blue Dot wasn't rotated, -1 if rotated anti-clockwise and 1 if rotated clockwise.

## <span id="page-32-1"></span>**7.6 MockBlueDot**

<span id="page-32-4"></span>**class** bluedot.**MockBlueDot**(*device='hci0'*, *port=1*, *auto\_start\_server=True*, *power\_up\_device=False*, *print\_messages=True*) [MockBlueDot](#page-32-4) (page 29) inherits from [BlueDot](#page-26-2) (page 23) but overrides \_create\_server(), to create a [MockBluetoothServer](#page-38-1) (page 35) which can be used for testing and debugging.

#### **launch\_mock\_app**()

Launches a mock Blue Dot app.

The mock app reacts to mouse clicks and movement and calls the mock blue dot methods to simulates presses.

This is useful for testing, allowing you to interact with Blue Dot without having to script mock functions.

The mock app uses pygame which will need to be installed.

#### **mock\_blue\_dot\_moved**(*x*, *y*)

Simulates the Blue Dot being moved.

#### Parameters

•  $\mathbf{x}$  ([int](https://docs.python.org/3.5/library/functions.html#int)<sup>[30](#page-32-5)</sup>) – The x position where the mock Blue Dot was moved too

•  $\mathbf{y}$  ([int](https://docs.python.org/3.5/library/functions.html#int)<sup>[31](#page-32-6)</sup>) – The y position where the mock Blue Dot was moved too

#### mock blue dot pressed  $(x, y)$

Simulates the Blue Dot being pressed.

#### Parameters

<span id="page-32-5"></span><sup>30</sup> https://docs.python.org/3.5/library/functions.html#int

<span id="page-32-6"></span><sup>31</sup> https://docs.python.org/3.5/library/functions.html#int

- $\mathbf{x}$  ([int](https://docs.python.org/3.5/library/functions.html#int)<sup>[32](#page-33-0)</sup>) The x position where the mock Blue Dot was pressed
- $\mathbf{y}$  ([int](https://docs.python.org/3.5/library/functions.html#int)<sup>[33](#page-33-1)</sup>) The y position where the mock Blue Dot was pressed

#### <span id="page-33-5"></span>**mock\_blue\_dot\_released**(*x*, *y*)

Simulates the Blue Dot being released.

#### Parameters

- $\mathbf{x}$  ([int](https://docs.python.org/3.5/library/functions.html#int)<sup>[34](#page-33-2)</sup>) The x position where the mock Blue Dot was released
- $\mathbf{y}$  ([int](https://docs.python.org/3.5/library/functions.html#int)<sup>[35](#page-33-3)</sup>) The y position where the mock Blue Dot was released

**mock\_client\_connected**(*client\_address='11:11:11:11:11:11'*) Simulates a client connecting to the Blue Dot.

> Parameters client\_address ([string](https://docs.python.org/3.5/library/string.html#module-string)<sup>[36](#page-33-4)</sup>) – The mock client mac address, defaults to '11:11:11:11:11:11'

**mock\_client\_disconnected**()

Simulates a client disconnecting from the Blue Dot.

<span id="page-33-0"></span><sup>32</sup> https://docs.python.org/3.5/library/functions.html#int

<span id="page-33-1"></span><sup>33</sup> https://docs.python.org/3.5/library/functions.html#int

<span id="page-33-2"></span><sup>34</sup> https://docs.python.org/3.5/library/functions.html#int

<span id="page-33-3"></span><sup>35</sup> https://docs.python.org/3.5/library/functions.html#int

<span id="page-33-4"></span><sup>36</sup> https://docs.python.org/3.5/library/string.html#module-string

# CHAPTER<sup>8</sup>

# <span id="page-34-4"></span>Bluetooth Comm API

<span id="page-34-5"></span><span id="page-34-0"></span>Blue Dot also contains a useful btcomm API for sending and receiving data over Bluetooth.

For normal use of Blue Dot, this API doesn't need to be used, but its included in the documentation for info and for those who might need a simple Bluetooth communication library.

## <span id="page-34-1"></span>**8.1 BluetoothServer**

<span id="page-34-2"></span>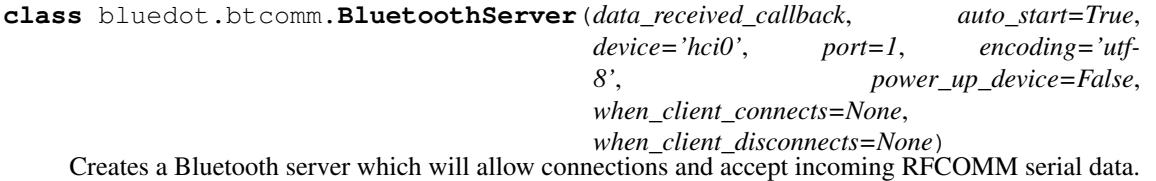

When data is received by the server it is passed to a callback function which must be specified at initiation.

The following example will create a Bluetooth server which will wait for a connection and print any data it receives and send it back to the client:

```
from bluedot.btcomm import BluetoothServer
from signal import pause
def data_received(data):
    print(data)
    s.send(data)
s = BluetoothServer(data_received)
pause()
```
#### **Parameters**

- **data\_received\_callback** A function reference should be passed, this function will be called when data is received by the server. The function should accept a single parameter which when called will hold the data received. Set to None if received data is not required.
- **auto\_start**  $(b \circ \circ 1^{37})$  $(b \circ \circ 1^{37})$  $(b \circ \circ 1^{37})$  If True (the default), the Bluetooth server will be auto-

<span id="page-34-3"></span><sup>37</sup> https://docs.python.org/3.5/library/functions.html#bool

<span id="page-35-6"></span>matically started on initialisation, if False, the method start will need to be called before connections will be accepted.

- **device**  $(stz^{38})$  $(stz^{38})$  $(stz^{38})$  The Bluetooth device the server should use, the default is "hci0", if your device only has 1 Bluetooth adapter this shouldn't need to be changed.
- **port**  $(int^{39})$  $(int^{39})$  $(int^{39})$  $(int^{39})$  $(int^{39})$  The Bluetooth port the server should use, the default is 1.
- **encoding**  $(s \, t \, x^{40})$  $(s \, t \, x^{40})$  $(s \, t \, x^{40})$  The encoding standard to be used when sending and receiving byte data. The default is "utf-8". If set to None no encoding is done and byte data types should be used.
- **power\_up\_device**  $(b \circ \circ \circ 1^{41})$  $(b \circ \circ \circ 1^{41})$  $(b \circ \circ \circ 1^{41})$  If  $True$ , the Bluetooth device will be powered up (if required) when the server starts. The default is False.

Depending on how Bluetooth has been powered down, you may need to use **rfkill** to unblock Bluetooth to give permission to bluez to power on Bluetooth:

sudo rfkill unblock bluetooth

- **when\_client\_connects** A function reference which will be called when a client connects. If None (the default), no notification will be given when a client connects
- when client disconnects A function reference which will be called when a client disconnects. If None (the default), no notification will be given when a client disconnects

#### **send**(*data*)

Send data to a connected Bluetooth client

**Parameters data** ( $str^{42}$  $str^{42}$  $str^{42}$  $str^{42}$ ) – The data to be sent.

#### **start**()

Starts the Bluetooth server if its not already running. The server needs to be started before connections can be made.

#### **stop**()

Stops the Bluetooth server if its running.

#### **adapter**

A [BluetoothAdapter](#page-37-1) (page 34) object which represents the Bluetooth device the server is using.

#### **client\_address**

The [MAC address](https://en.wikipedia.org/wiki/MAC_address)<sup>[43](#page-35-5)</sup> of the client connected to the server. Returns None if no client is connected.

#### **client\_connected**

Returns True if a client is connected.

#### **data\_received\_callback**

Sets or returns the function which is called when data is received by the server.

The function should accept a single parameter which when called will hold the data received. Set to None if received data is not required.

#### **device**

The Bluetooth device the server is using. This defaults to "hci0".

#### **encoding**

The encoding standard the server is using. This defaults to "utf-8".

<span id="page-35-0"></span><sup>38</sup> https://docs.python.org/3.5/library/stdtypes.html#str

<span id="page-35-1"></span><sup>39</sup> https://docs.python.org/3.5/library/functions.html#int

<span id="page-35-2"></span><sup>40</sup> https://docs.python.org/3.5/library/stdtypes.html#str

<span id="page-35-3"></span><sup>41</sup> https://docs.python.org/3.5/library/functions.html#bool

<span id="page-35-4"></span><sup>42</sup> https://docs.python.org/3.5/library/stdtypes.html#str

<span id="page-35-5"></span><sup>43</sup> https://en.wikipedia.org/wiki/MAC\_address

### <span id="page-36-8"></span>**port**

The port the server is using. This defaults to 1.

#### **running**

Returns a True if the server is running.

#### **server\_address**

The [MAC address](https://en.wikipedia.org/wiki/MAC_address)<sup>[44](#page-36-1)</sup> of the device the server is using.

#### **when\_client\_connects**

Sets or returns the function which is called when a client connects.

#### **when\_client\_disconnects**

Sets or returns the function which is called when a client disconnects.

## <span id="page-36-0"></span>**8.2 BluetoothClient**

<span id="page-36-7"></span>**class** bluedot.btcomm.**BluetoothClient**(*server*, *data\_received\_callback*, *port=1*,

```
device='hci0', encoding='utf-8',
```
*power\_up\_device=False*, *auto\_connect=True*) Creates a Bluetooth client which can send data to a server using RFCOMM Serial Data.

The following example will create a Bluetooth client which will connect to a paired device called "raspberrypi", send "helloworld" and print any data is receives:

```
from bluedot.btcomm import BluetoothClient
from signal import pause
def data_received(data):
   print(data)
c = BluetoothClient("raspberrypi", data_received)
c.send("helloworld")
```
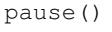

#### Parameters

- **server**  $(str^{45})$  $(str^{45})$  $(str^{45})$  $(str^{45})$  $(str^{45})$  The server name ("raspberrypi") or server MAC address  $("11:11:11:11:11:11")$  to connect to. The server must be a paired device.
- **data\_received\_callback** A function reference should be passed, this function will be called when data is received by the client. The function should accept a single parameter which when called will hold the data received. Set to None if data received is not required.
- **port**  $(int + 46)$  $(int + 46)$  $(int + 46)$  $(int + 46)$  $(int + 46)$  The Bluetooth port the client should use, the default is 1.
- **device**  $(s \, t \, r^{47})$  $(s \, t \, r^{47})$  $(s \, t \, r^{47})$  The Bluetooth device to be used, the default is "hci0", if your device only has 1 Bluetooth adapter this shouldn't need to be changed.
- **encoding**  $(str^{48})$  $(str^{48})$  $(str^{48})$  $(str^{48})$  $(str^{48})$  The encoding standard to be used when sending and receiving byte data. The default is "utf-8". If set to None no encoding is done and byte data types should be used.
- **power** up device  $(b \circ \circ 1^{49})$  $(b \circ \circ 1^{49})$  $(b \circ \circ 1^{49})$  If True, the Bluetooth device will be powered up (if required) when the server starts. The default is False.

<span id="page-36-1"></span><sup>44</sup> https://en.wikipedia.org/wiki/MAC\_address

<span id="page-36-2"></span><sup>45</sup> https://docs.python.org/3.5/library/stdtypes.html#str

<span id="page-36-3"></span><sup>46</sup> https://docs.python.org/3.5/library/functions.html#int

<span id="page-36-4"></span><sup>47</sup> https://docs.python.org/3.5/library/stdtypes.html#str

<span id="page-36-5"></span><sup>48</sup> https://docs.python.org/3.5/library/stdtypes.html#str

<span id="page-36-6"></span><sup>49</sup> https://docs.python.org/3.5/library/functions.html#bool

<span id="page-37-6"></span>Depending on how Bluetooth has been powered down, you may need to use **rfkill** to unblock Bluetooth to give permission to Bluez to power on Bluetooth:

sudo rfkill unblock bluetooth

• **auto\_connect**  $(b \circ \circ 1^{50})$  $(b \circ \circ 1^{50})$  $(b \circ \circ 1^{50})$  – If  $True$  (the default), the Bluetooth client will automatically try to connect to the server at initialisation, if  $False$ , the connect () (page 34) method will need to be called.

#### <span id="page-37-3"></span>**connect**()

Connect to a Bluetooth server.

#### **disconnect**()

Disconnect from a Bluetooth server.

#### **send**(*data*)

Send data to a Bluetooth server.

**Parameters data** ( $str<sup>51</sup>$  $str<sup>51</sup>$  $str<sup>51</sup>$  $str<sup>51</sup>$ ) – The data to be sent.

#### **adapter**

A [BluetoothAdapter](#page-37-1) (page 34) object which represents the Bluetooth device the client is using.

#### **client\_address**

The MAC address of the device being used.

#### **connected**

Returns True when connected.

#### **data\_received\_callback**

Sets or returns the function which is called when data is received by the client.

The function should accept a single parameter which when called will hold the data received. Set to None if data received is not required.

#### **device**

The Bluetooth device the client is using. This defaults to "hci0".

#### **encoding**

The encoding standard the client is using. The default is "utf-8".

#### **port**

The port the client is using. This defaults to 1.

#### **server**

The server name ("raspberrypi") or server [MAC address](https://en.wikipedia.org/wiki/MAC_address)<sup>[52](#page-37-5)</sup> ("11:11:11:11:11:11") to connect to.

## <span id="page-37-0"></span>**8.3 BluetoothAdapter**

### <span id="page-37-1"></span>**class** bluedot.btcomm.**BluetoothAdapter**(*device='hci0'*)

Represents and allows interaction with a Bluetooth Adapter.

The following example will get the Bluetooth adapter, print its powered status and any paired devices:

```
a = BluetoothAdapter()
print ("Powered = \{ }". format (a.powered))
print(a.paired_devices)
```
<span id="page-37-2"></span><sup>50</sup> https://docs.python.org/3.5/library/functions.html#bool

<span id="page-37-4"></span><sup>51</sup> https://docs.python.org/3.5/library/stdtypes.html#str

<span id="page-37-5"></span><sup>52</sup> https://en.wikipedia.org/wiki/MAC\_address

<span id="page-38-6"></span>**Parameters device**  $(str^{53})$  $(str^{53})$  $(str^{53})$  $(str^{53})$  $(str^{53})$  – The Bluetooth device to be used, the default is "hci0", if your device only has 1 Bluetooth adapter this shouldn't need to be changed.

#### **allow\_pairing**(*timeout=60*)

Put the adapter into discoverable and pairable mode.

**Parameters timeout**  $(int^{\frac{5}{4}})$  $(int^{\frac{5}{4}})$  $(int^{\frac{5}{4}})$  – The time in seconds the adapter will remain pairable. If set to None the device will be discoverable and pairable indefinetly.

#### **address**

The [MAC address](https://en.wikipedia.org/wiki/MAC_address)<sup>[55](#page-38-4)</sup> of the Bluetooth adapter.

#### **device**

The Bluetooth device name. This defaults to "hci0".

#### **discoverable**

Set to True to make the Bluetooth adapter discoverable.

#### **pairable**

Set to True to make the Bluetooth adapter pairable.

#### **paired\_devices**

Returns a sequence of devices paired with this adapater [(mac address, name), (mac\_address, name), ...]:

```
a = BluetoothAdapter()devices = a.paired_devices
for d in devices:
   device_address = d[0]
   device name = d[1]
```
#### **powered**

Set to True to power on the Bluetooth adapter.

Depending on how Bluetooth has been powered down, you may need to use **rfkill** to unblock Bluetooth to give permission to bluez to power on Bluetooth:

```
sudo rfkill unblock bluetooth
```
## <span id="page-38-0"></span>**8.4 MockBluetoothServer**

<span id="page-38-1"></span>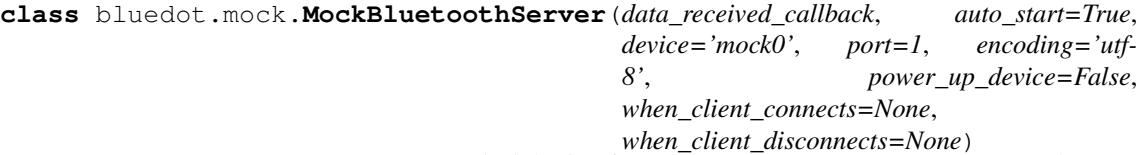

[MockBluetoothServer](#page-38-1) (page 35) inherits from [BluetoothServer](#page-34-2) (page 31) but overrides \_\_init\_\_, start() and stop() to create a [MockBluetoothServer](#page-38-1) (page 35) which can be used for testing and debugging.

**mock\_client\_connected**(*client\_address='11:11:11:11:11:11'*) Simulates a client connected to the [BluetoothServer](#page-34-2) (page 31).

> **Parameters client\_address** ([string](https://docs.python.org/3.5/library/string.html#module-string)<sup>[56](#page-38-5)</sup>) – The mock client mac address, defaults to '11:11:11:11:11:11'

**mock\_client\_disconnected**() Simulates a client disconnecting from the [BluetoothServer](#page-34-2) (page 31).

<span id="page-38-2"></span><sup>53</sup> https://docs.python.org/3.5/library/stdtypes.html#str

<span id="page-38-3"></span><sup>54</sup> https://docs.python.org/3.5/library/functions.html#int

<span id="page-38-4"></span><sup>55</sup> https://en.wikipedia.org/wiki/MAC\_address

<span id="page-38-5"></span><sup>56</sup> https://docs.python.org/3.5/library/string.html#module-string

**mock\_client\_sending\_data**(*data*)

Simulates a client sending data to the [BluetoothServer](#page-34-2) (page 31).

# CHAPTER 9

## Protocol

<span id="page-40-0"></span>Blue Dot uses a client/server model. The BlueDot class starts a Bluetooth server, the Blue Dot application connects as a client.

The detail below can be used to create new applications (clients); if you do please send a pull request :)

# <span id="page-40-1"></span>**9.1 Bluetooth**

Communication over Bluetooth is made using a RFCOMM serial port profile, on port 1, using UUID "00001101- 0000-1000-8000-00805f9b34fb".

## <span id="page-40-2"></span>**9.2 Specification**

The transmission is a 1-way stream from client to server; the server sends no acknowledgements or data back to the client.

All messages between client and server conform to the same format:

[operation],[x],[y]\n

Where:

- *operation* is either 0, 1 or 2:
	- Blue Dot released.
	- Blue Dot pressed.
	- Blue Dot pressed position moved.
- *x* & *y* specify the position on the Blue Dot that was pressed, released, and/or moved.
	- Positions are values between -1 and +1, with 0 being the centre and 1 being the radius of the Blue Dot.
	- $x$  is the horizontal position where  $+1$  is far right.
	- *y* is the vertical position where +1 is the top.
- *\n* represents the ASCII new-line character (ASCII character 10).

# <span id="page-41-0"></span>**9.3 Example**

If the blue dot is pressed at the top, the following message will be sent:

1,0.0,1.0\n

While the blue dot is pressed (held down), the user moves their finger to the far right causing the following message to be sent:

2,1.0,0.0\n

The button is then released, resulting in the following message:

 $0,1.0,0.0\$ n

If positions cannot be sent, *x* and *y* will still be sent but will default to 0.

# CHAPTER 10

Build

<span id="page-42-0"></span>These are instructions for how to develop, build and deploy Blue Dot.

# <span id="page-42-1"></span>**10.1 Setup**

Install / upgrade tools:

```
sudo python3 -m pip install --upgrade pip setuptools wheel twine
```
Clone repo and install for dev:

```
git clone https://github.com/martinohanlon/BlueDot
cd BlueDot
git checkout dev
sudo python3 setup.py develop
```
# <span id="page-42-2"></span>**10.2 Test**

Install [pytest](https://doc.pytest.org/) $57$ :

sudo pip3 install -U pytest

#### Run tests:

```
cd BlueDot/tests
pytest -v
```
# <span id="page-42-3"></span>**10.3 Deploy**

Create .pypirc credentials file:

<span id="page-42-4"></span><sup>57</sup> https://doc.pytest.org/

```
nano ~/.pypirc
[distutils]
index-servers =
   pypi
[pypi]
username:
password:
```
#### Build for deployment:

python3 setup.py sdist

## Deploy to [PyPI](https://pypi.python.org/pypi)<sup>[58](#page-43-0)</sup>:

twine upload  $dist/*$  --skip-existing

<span id="page-43-0"></span><sup>58</sup> https://pypi.python.org/pypi

# CHAPTER 11

# Change log

# <span id="page-44-1"></span><span id="page-44-0"></span>**11.1 Bluedot Python library**

## **11.1.1 1.2.2 - 2017-12-30**

• bluetooth comms tests and minor bug fix in  $BluetoothClient$  (page 33)

## **11.1.2 1.2.1 - 2017-12-18**

• massive code and docs tidy up by [Dave Jones](https://github.com/waveform80)<sup>[59](#page-44-2)</sup>

## **11.1.3 1.2.0 - 2017-12-10**

- added when\_rotated
- threaded swipe callbacks
- exposed new [BlueDot](#page-26-2) (page 23) properties ([adapter](#page-27-12) (page 24), [running](#page-28-4) (page 25), [paired\\_devices](#page-28-5) (page 25))
- fixed active bug in interaction
- automated tests

## **11.1.4 1.1.0 - 2017-11-05**

- threaded callbacks
- python app rounded x,y performance improvements

<span id="page-44-2"></span><sup>59</sup> https://github.com/waveform80

## **11.1.5 1.0.4 - 2017-09-10**

- serial port profile port fix
- launching multiple blue dots fix

## **11.1.6 1.0.3 - 2017-07-28**

• python 2 bug fix

## **11.1.7 1.0.2 - 2017-07-23**

• bug fix

## **11.1.8 1.0.1 - 2017-06-19**

• bug fixes

## **11.1.9 1.0.0 - 2017-06-04**

- production release!
- added double click
- doc updates
- minor changes

## **11.1.10 0.4.0 - 2017-05-05**

- added swipes and interactions
- doc updates
- bug fix in [BlueDot.when\\_moved](#page-29-5) (page 26)

## **11.1.11 0.3.0 - 2017-05-01**

- Python Blue Dot app
- minor bug fix in [BluetoothClient](#page-36-7) (page 33)

### **11.1.12 0.2.1 - 2017-04-23**

- bug fix in [MockBlueDot](#page-32-4) (page 29)
- doc fixes

## **11.1.13 0.2.0 - 2017-04-23**

- added [when\\_client\\_connects](#page-28-6) (page 25), [when\\_client\\_disconnects](#page-28-7) (page 25)
- added [allow\\_pairing\(\)](#page-27-13) (page 24) functions
- refactored Bluetooth comms
- added [BluetoothAdapter](#page-37-1) (page 34)

## **11.1.14 0.1.2 - 2017-04-14**

- mock blue dot improvements
- doc fixes

## **11.1.15 0.1.1 - 2017-04-08**

• clamped distance in [BlueDotPosition](#page-30-6) (page 27)

## **11.1.16 0.1.0 - 2017-04-07**

- Check Bluetooth adapter is powered
- Handle client connection timeouts
- Docs & image updates

## **11.1.17 0.0.6 - 2017-04-05**

- Added [MockBlueDot](#page-32-4) (page 29) for testing and debugging
- more docs

## **11.1.18 0.0.4 - 2017-03-31**

Updates after alpha feedback

- Python 2 compatibility
- .dot\_position to .position
- .values added
- clamped x, y to 1
- loads of doc updates

## **11.1.19 0.0.2 - 2017-03-29**

Alpha - initial testing

# <span id="page-46-0"></span>**11.2 Android app**

## **11.2.1 2 (1.1) - 2017-11-05**

- better responsive layout
- fixed issues with small screen devices
- rounded x,y values increasing performance
- new help icon
- link to <https://bluedot.readthedocs.io> not http

## **11.2.2 1 (0.0.2) - 2017-04-05**

- icon transparency
- connection monitor
- added info icon to <https://bluedot.readthedocs.io>

# **11.2.3 0 (0.0.1) - 2017-03-29**

• alpha - initial testing

Python Module Index

# <span id="page-48-0"></span>b

bluedot, [23](#page-26-0) bluedot.btcomm, [31](#page-34-4) bluedot.mock, [35](#page-38-0)

## Index

## A

active (bluedot.BlueDotInteraction attribute), [28](#page-31-2) adapter (bluedot.BlueDot attribute), [24](#page-27-14) adapter (bluedot.btcomm.BluetoothClient attribute), [34](#page-37-6) adapter (bluedot.btcomm.BluetoothServer attribute), [32](#page-35-6) address (bluedot.btcomm.BluetoothAdapter attribute), [35](#page-38-6) allow\_pairing() (bluedot.BlueDot method), [24](#page-27-14) allow\_pairing() (bluedot.btcomm.BluetoothAdapter method), [35](#page-38-6) angle (bluedot.BlueDotPosition attribute), [27](#page-30-9) angle (bluedot.BlueDotSwipe attribute), [28](#page-31-2) anti\_clockwise (bluedot.BlueDotRotation attribute), [29](#page-32-7)

## B

BlueDot (class in bluedot), [23](#page-26-7) bluedot (module), [23](#page-26-7) bluedot.btcomm (module), [31](#page-34-5) bluedot.mock (module), [35](#page-38-6) BlueDotInteraction (class in bluedot), [27](#page-30-9) BlueDotPosition (class in bluedot), [27](#page-30-9) BlueDotRotation (class in bluedot), [29](#page-32-7) BlueDotSwipe (class in bluedot), [28](#page-31-2) BluetoothAdapter (class in bluedot.btcomm), [34](#page-37-6) BluetoothClient (class in bluedot.btcomm), [33](#page-36-8) BluetoothServer (class in bluedot.btcomm), [31](#page-34-5) bottom (bluedot.BlueDotPosition attribute), [27](#page-30-9)

# C

client\_address (bluedot.btcomm.BluetoothClient attribute), [34](#page-37-6) client\_address (bluedot.btcomm.BluetoothServer attribute), [32](#page-35-6) client\_connected (bluedot.btcomm.BluetoothServer attribute), [32](#page-35-6) clockwise (bluedot.BlueDotRotation attribute), [29](#page-32-7) connect() (bluedot.btcomm.BluetoothClient method), [34](#page-37-6) connected (bluedot.btcomm.BluetoothClient attribute),  $34$ current\_position (bluedot.BlueDotInteraction attribute), [28](#page-31-2)

## D

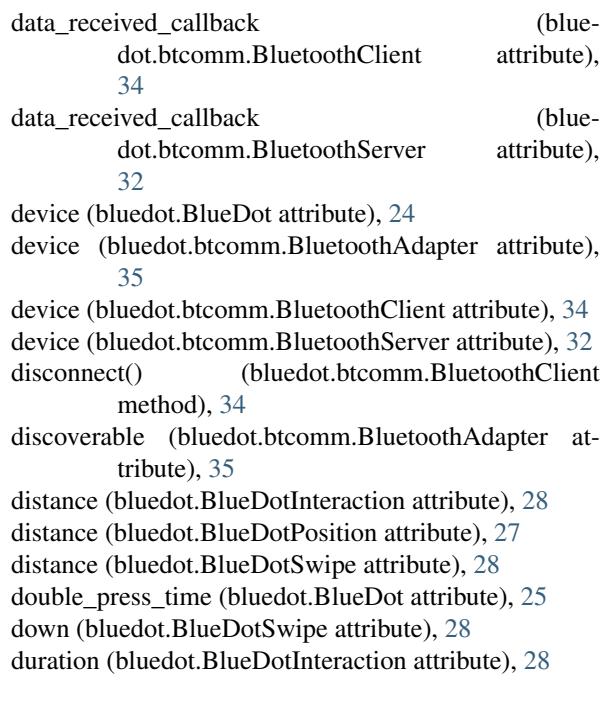

# E

encoding (bluedot.btcomm.BluetoothClient attribute), [34](#page-37-6) encoding (bluedot.btcomm.BluetoothServer attribute),

## I

 $32$ 

interaction (bluedot.BlueDot attribute), [25](#page-28-8) interaction (bluedot.BlueDotSwipe attribute), [28](#page-31-2) is connected (bluedot.BlueDot attribute), [25](#page-28-8) is pressed (bluedot.BlueDot attribute), [25](#page-28-8)

## L

launch\_mock\_app() (bluedot.MockBlueDot method),  $29$ 

left (bluedot.BlueDotPosition attribute), [27](#page-30-9) left (bluedot.BlueDotSwipe attribute), [28](#page-31-2)

## M

middle (bluedot.BlueDotPosition attribute), [27](#page-30-9)

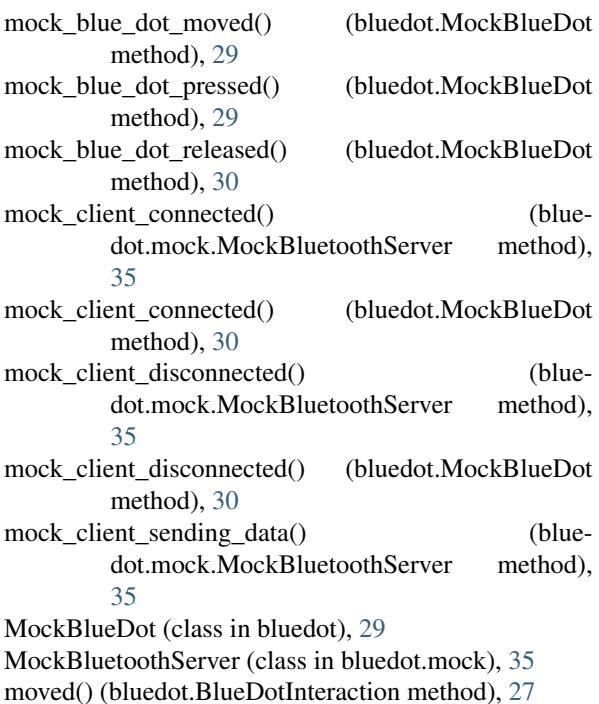

## P

pairable (bluedot.btcomm.BluetoothAdapter attribute), [35](#page-38-6) paired devices (bluedot.BlueDot attribute), [25](#page-28-8) paired devices (bluedot.btcomm.BluetoothAdapter attribute), [35](#page-38-6) port (bluedot.BlueDot attribute), [25](#page-28-8) port (bluedot.btcomm.BluetoothClient attribute), [34](#page-37-6) port (bluedot.btcomm.BluetoothServer attribute), [32](#page-35-6) position (bluedot.BlueDot attribute), [25](#page-28-8) positions (bluedot.BlueDotInteraction attribute), [28](#page-31-2) powered (bluedot.btcomm.BluetoothAdapter attribute), [35](#page-38-6) pressed\_position (bluedot.BlueDotInteraction attribute), [28](#page-31-2) previous\_position (bluedot.BlueDotInteraction attribute), [28](#page-31-2) print\_messages (bluedot.BlueDot attribute), [25](#page-28-8)

# R

released() (bluedot.BlueDotInteraction method), [27](#page-30-9) released\_position (bluedot.BlueDotInteraction attribute), [28](#page-31-2) right (bluedot.BlueDotPosition attribute), [27](#page-30-9) right (bluedot.BlueDotSwipe attribute), [28](#page-31-2) rotation\_segments (bluedot.BlueDot attribute), [25](#page-28-8) running (bluedot.BlueDot attribute), [25](#page-28-8) running (bluedot.btcomm.BluetoothServer attribute), [33](#page-36-8)

# S

send() (bluedot.btcomm.BluetoothClient method), [34](#page-37-6) send() (bluedot.btcomm.BluetoothServer method), [32](#page-35-6) server (bluedot.BlueDot attribute), [25](#page-28-8) server (bluedot.btcomm.BluetoothClient attribute), [34](#page-37-6) server\_address (bluedot.btcomm.BluetoothServer attribute), [33](#page-36-8)

speed (bluedot.BlueDotSwipe attribute), [29](#page-32-7)

start() (bluedot.BlueDot method), [24](#page-27-14)

start() (bluedot.btcomm.BluetoothServer method), [32](#page-35-6)

stop() (bluedot.BlueDot method), [24](#page-27-14) stop() (bluedot.btcomm.BluetoothServer method), [32](#page-35-6)

## T

```
time (bluedot.BlueDotPosition attribute), 27
top (bluedot.BlueDotPosition attribute), 27
```
## U

up (bluedot.BlueDotSwipe attribute), [29](#page-32-7)

## $\mathsf{V}$

valid (bluedot.BlueDotRotation attribute), [29](#page-32-7) valid (bluedot.BlueDotSwipe attribute), [29](#page-32-7) value (bluedot.BlueDot attribute), [25](#page-28-8) value (bluedot.BlueDotRotation attribute), [29](#page-32-7) values (bluedot.BlueDot attribute), [25](#page-28-8)

# W

```
wait_for_connection() (bluedot.BlueDot method), 24
wait_for_double_press() (bluedot.BlueDot method), 24
wait_for_move() (bluedot.BlueDot method), 24
24
wait_for_release() (bluedot.BlueDot method), 24
24
25
when client connects (blue-
      dot.btcomm.BluetoothServer attribute),
      33
when_client_disconnects (bluedot.BlueDot attribute),
      25
when_client_disconnects (blue-
      dot.btcomm.BluetoothServer attribute),
      33
when_double_pressed (bluedot.BlueDot attribute), 26
26
26
when_released (bluedot.BlueDot attribute), 26
26
when_swiped (bluedot.BlueDot attribute), 26
```
# X

x (bluedot.BlueDotPosition attribute), [27](#page-30-9)

## Y

y (bluedot.BlueDotPosition attribute), [27](#page-30-9)